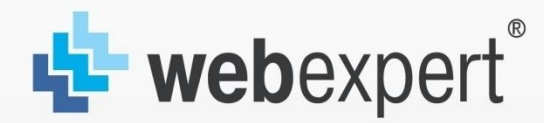

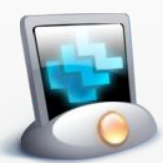

webteplovisor оценка эффективности сайта

# Управление поведением посетителей сайта

**Устюжанина Мария** Руководитель отдела Интернетпроектов компании Webexpert

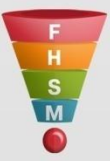

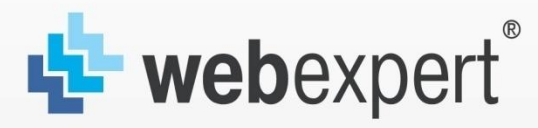

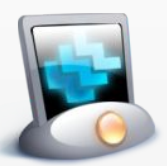

webteplovisor оценка эффективности сайта

# **Webteplovizor. Зачем он?**

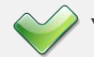

Улучшение usability (удобство навигации) сайта

Увеличение эффективности ссылок и меню

Увеличение посещаемости разделов сайта

Увеличение времени посещения сайта

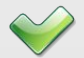

Увеличение конверсии в продажи

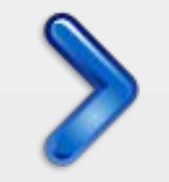

**Клиент, готовый купить**

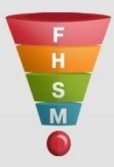

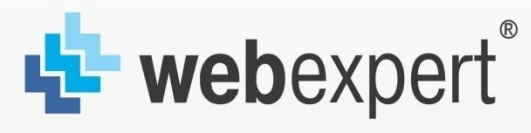

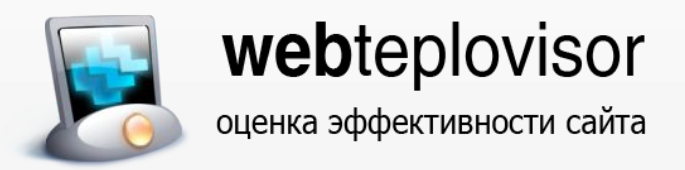

# **Какие способы воздействия на клиентов у Вас есть?**

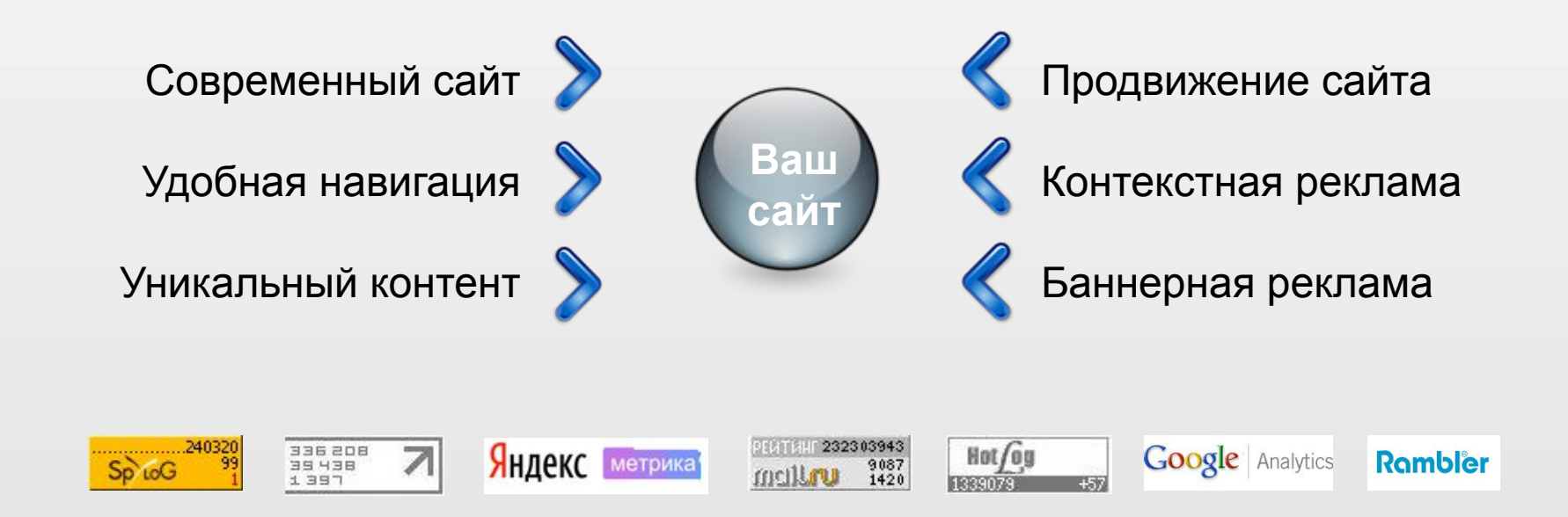

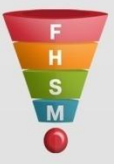

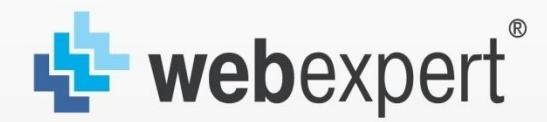

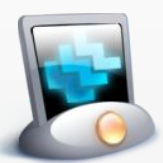

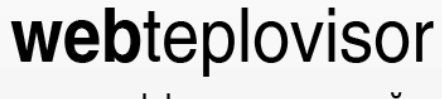

оценка эффективности сайта

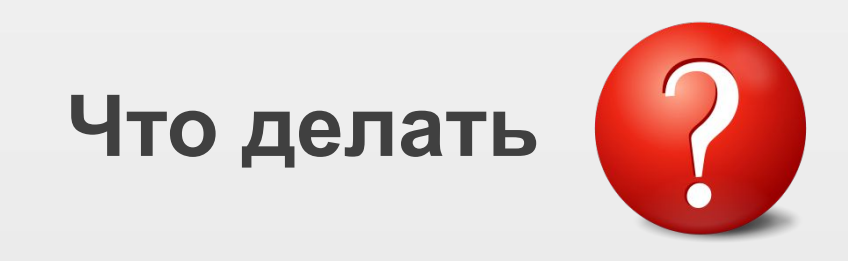

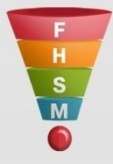

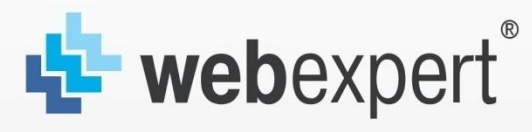

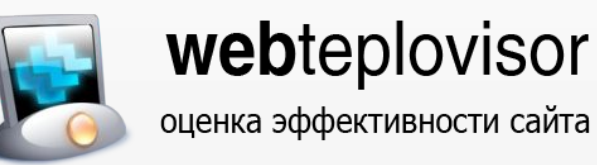

#### **Как работает Вэбтепловизор?**

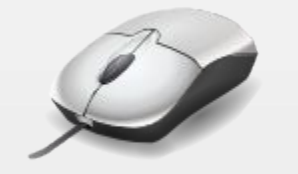

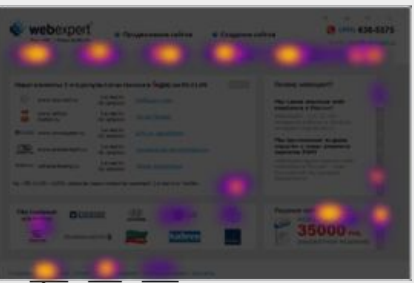

Клик – это целенаправленное действие и он наиболее точно определяет интерес человека к объекту на странице.

Вэбтепловизор собирает статистику кликов и показывает ее в виде точек на сайте

Чем больше точек в одной области, тем «теплее» для посетителей объект.

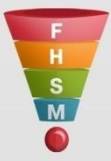

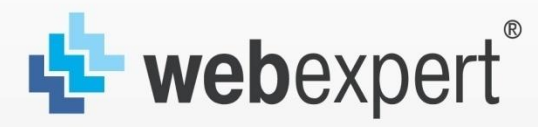

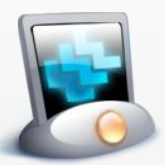

webteplovisor оценка эффективности сайта

#### **Уникальный подход.**

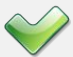

Позволяет увидеть то, что не видят другие: Клики на картинки, заголовки, динамические элементы и т.д.

Позволяет оценить эффективность местоположения

Позволяет узнать, что интересует Ваших посетителей

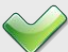

Позволяет организовать сайт таким образом, чтобы поведение посетителей было таким, как Вам нужно.

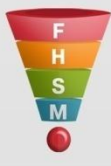

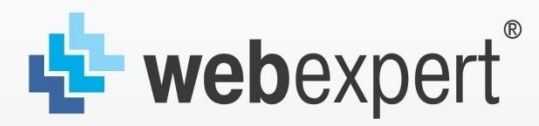

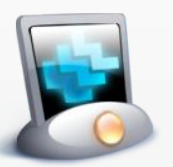

webteplovisor оценка эффективности сайта

# **Интерфейс.**

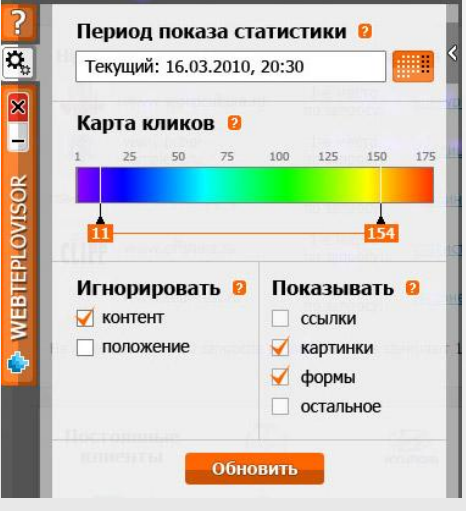

Интерфейс состоит из 4 кнопок:

Кнопка «Закрыть»

Кнопка «Свернуть»

Кнопка «Настройки»

Кнопка «Помощь»

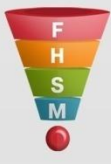

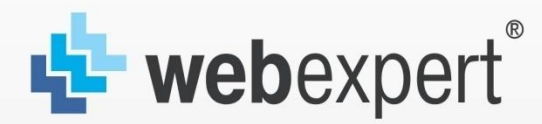

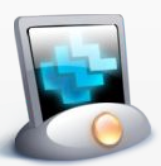

# webteplovisor

оценка эффективности сайта

#### **«Чувствительность кликов».**

- Посетители четко видят то, что искали. Удобно, что пункты меню дублируются
- Не используется полезное пространство «Специальные предложения»

**Как исправить?**

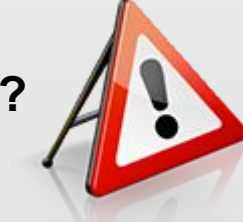

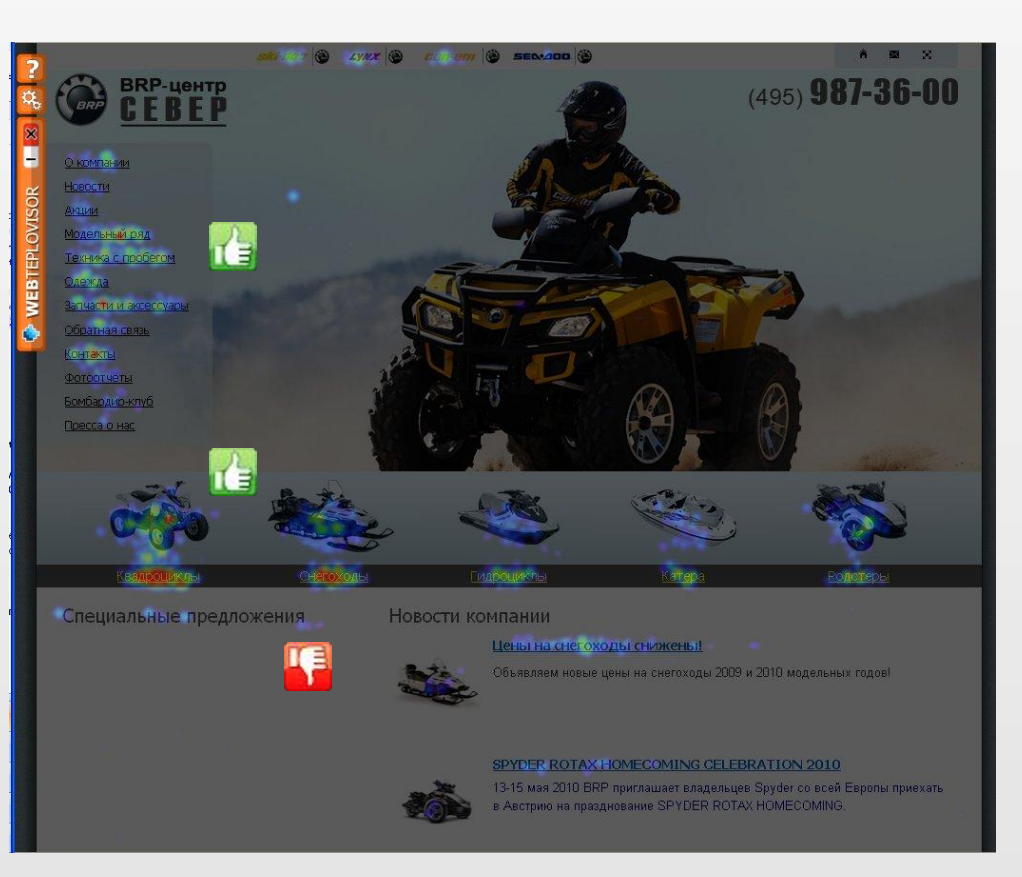

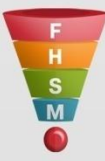

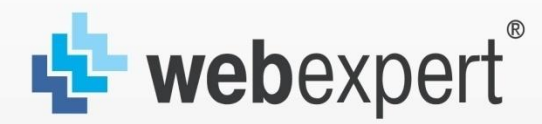

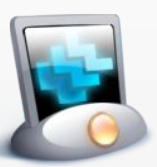

# webteplovisor

оценка эффективности сайта

#### **«Чувствительность кликов».**

Для определения выгоды блока, используем функцию «Чувствительность кликов».

Теперь мы можем легко сделать вывод о том, что наиболее интересный для посетителей раздел «Запчасти и аксессуары»

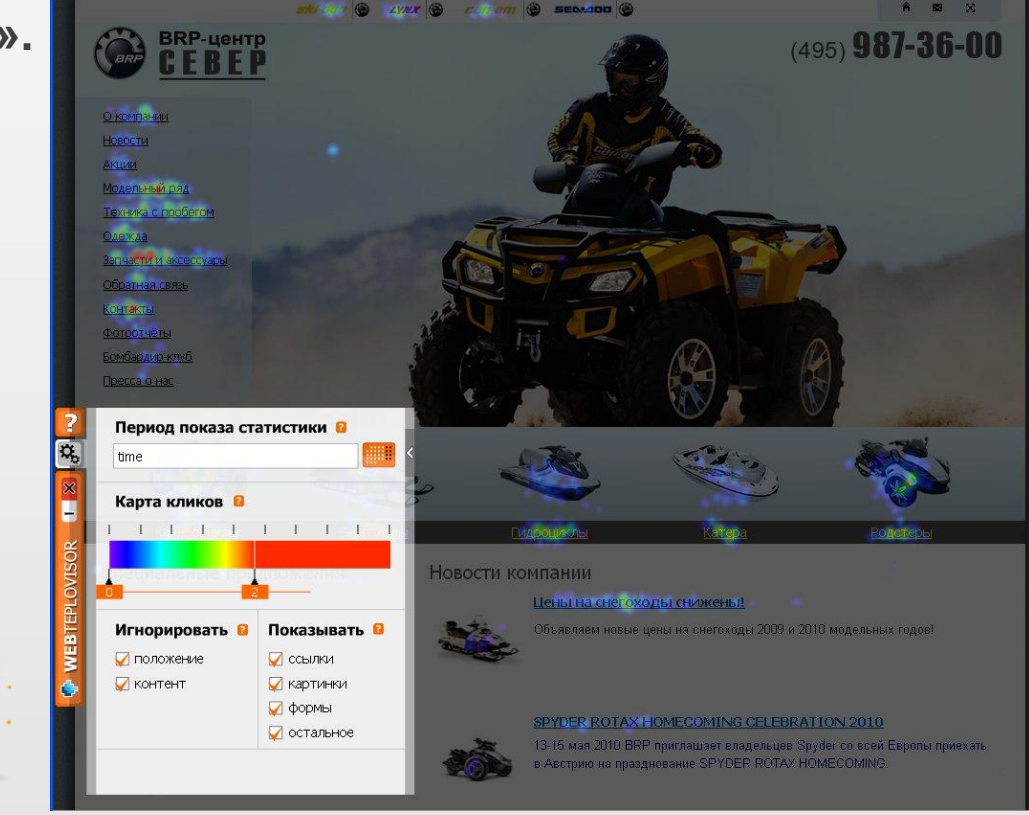

![](_page_8_Picture_9.jpeg)

![](_page_9_Picture_0.jpeg)

![](_page_9_Picture_2.jpeg)

# webteplovisor

оценка эффективности сайта

# **«Контент и положение объекта».**

![](_page_9_Picture_6.jpeg)

На сайте есть динамический баннер – место одно и тоже. Как определить, какой баннер эффективнее?

Воспользуемся функцией «Не игнорировать Контент»

![](_page_9_Picture_9.jpeg)

![](_page_9_Picture_10.jpeg)

![](_page_10_Picture_0.jpeg)

![](_page_10_Picture_2.jpeg)

# webteplovisor

оценка эффективности сайта

# **«Контент и положение объекта».**

- Теперь мы знаем, какой их баннеров пользуется популярностью.
- Функция «Игнорировать положение» позволит отследить на какой месте наиболее эффективен один и тот же баннер.

![](_page_10_Picture_8.jpeg)

![](_page_10_Picture_9.jpeg)

![](_page_10_Picture_10.jpeg)

![](_page_11_Picture_0.jpeg)

![](_page_11_Picture_2.jpeg)

# webteplovisor

оценка эффективности сайта

### **Как узнать, что интересует клиентов на сайте?**

Вы можете увидеть, что интересует Ваших посетителей и правильно расставлять акценты.

В «подвале» сайта можно сделать дополнительные ссылки. Если они побораны правильно, то посетитель пойдет дальше – информация не «обрывается»

![](_page_11_Picture_8.jpeg)

![](_page_11_Picture_9.jpeg)

![](_page_11_Picture_10.jpeg)

![](_page_12_Picture_0.jpeg)

![](_page_12_Picture_2.jpeg)

# webteplovisor

оценка эффективности сайта

# **Примеры повышения эффективности сайта.**

- $\blacksquare$ Все очень просто у посетителей мало вариантов выбора куда пойти дальше
	- Посетители делают клики на логотип Хендэ, но он не активен.
- Можно сделать ссылку на раздел, еще раз подчеркивающий , что компания 1-й официальный дилер в России.

![](_page_12_Picture_9.jpeg)

![](_page_12_Picture_10.jpeg)

![](_page_12_Picture_11.jpeg)

![](_page_13_Picture_0.jpeg)

![](_page_13_Picture_2.jpeg)

# webteplovisor

оценка эффективности сайта

# **Примеры повышения эффективности сайта.**

- **Все удобно есть** основное меню, информация продублирована в промоблоках.
	- Посетители делают клики на название города, в надежде, что они смогут сменить его тут.
	- В мелочах мы проявляем свое совершенство

![](_page_13_Picture_9.jpeg)

![](_page_13_Picture_11.jpeg)

![](_page_14_Picture_0.jpeg)

![](_page_14_Picture_2.jpeg)

webteplovisor оценка эффективности сайта

# **Почему Webteplovisor?**

![](_page_14_Picture_5.jpeg)

a<mark>gu</mark>

- Бесплатно!
- Простая установка
- 루 Удобный, интуитивно понятный интерфейс
	- Простота использования не требует специальных навыков
- 42 Не надо заходить на чужие сайты – все работает прямо у вас на сайте
	- Мгновенный анализ результатов не требует дополнительных операций

![](_page_14_Picture_12.jpeg)

![](_page_15_Picture_0.jpeg)

![](_page_15_Picture_2.jpeg)

webteplovisor оценка эффективности сайта

# **Как установить Webteplovisor?**

![](_page_15_Picture_5.jpeg)

 $\bigvee$ 

Заходим на **www.webteplovisor.ru**

![](_page_15_Picture_7.jpeg)

![](_page_15_Picture_8.jpeg)

Вносим адрес своего сайта и контактный e-mail

![](_page_15_Picture_10.jpeg)

Получаем по почте код программы для вставки на свой сайт

![](_page_15_Picture_12.jpeg)

Ставим полученный код на главную страницу своего сайта

![](_page_15_Picture_14.jpeg)

Вводим полученные по почте логин и пароль для запуска программы

![](_page_15_Picture_16.jpeg)

![](_page_16_Picture_0.jpeg)

![](_page_16_Picture_2.jpeg)

webteplovisor оценка эффективности сайта

# **Спасибо за внимание!**

Мария Устюжанина, Руководитель департамента Интернет-проектов Webexpert.

--------------------------------------------------------

www.webexpert.ru +7 (495) 638-5575, доб. 127 ustyuzhanina@webexpert.ru

![](_page_16_Picture_7.jpeg)